# MP8 Overview Session

CS 340 - Introduction to Computer Systems

TA: Ameya Gharpure

### Goals

In this MP:

- Build the middleware and backend for a stateful web server to explore the Mandelbrot set
- Use Docker to launch a S3 compatible object storage
- Use AWS boto3 library for accessing your **object** storage

#### Mandelbrot Microservice Overview

• /mandelbrot: If there is a GET request on the route /mandelbrot/<colormap>/<real>:<imag>:<height>:<dim>:<iter>, it will return the mandelbrot set generated off those parameters

/mandelbrot/cividis/-0.7 435:0.126129:0.00018972 901232843951:256:1024

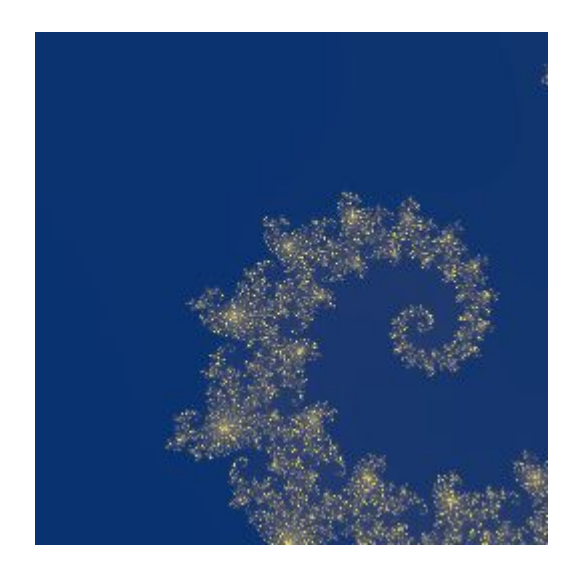

#### Flask Overview

• Provided Code: The provided code can be found in app.py and will give you the two routes already defined that will render the frontend

from flask import Flask, jsonify, send\_file, render\_template, request import requests import os import io import boto3 import base64  $app = Flask(\tmax)$ @app.route('/')  $def$  index $()$ : return render\_template('index.html') (dapp.route('/all')  $def all():$ return render\_template('all.html')

Found the app using python -m flask run

○ Set the FLASK\_DEBUG environment variable to 1 to run in debug mode Visit <https://127.0.0.1:5000/> to the application

### Helpful Functions & Modules

Programming in Python

- $\bullet$  boto3.client: Will initialize an s3 client
- boto3.list\_objects: Will list all the objects stored in a given bucket
- boto3.download\_fileobj: Can be used to retrieve an object out of the storage system
- boto3.upload\_fileobj: Can be used to store an object in the s3 storage
- send file(): Can be used to return the bytes of a file in a response
- how to run MinIO: docker run -it --rm -p 9000:9000 -p 9090:9090 --name minio -e "MINIO\_ROOT\_USER=ROOTNAME" -e "MINIO\_ROOT\_PASSWORD=CHANGEME123" quay.io/minio/minio server /data --console-address :9090 (use this command to run a local instance of MinIO before running your stateful server)

## MP8 Part 3

Creating a stateful web server

#### Maintain State in Server

- Center real: center point used in the real axis
- Center Imaginary: center point used in the imaginary axis
- Height: contains the unit height that will be used when generating the mandelbrot set
- Dimensions: render dimensions of the image
- Iterations: maximum iterations of the mandelbrot set
- Colormap: Matplotlib colormap used to generate the image

### Modifying Server State

- POST/moveup: moves the center of the image up by 25% of the current height
- POST / move Down: moves the center of the image down by 25% of the current height
- POST/moveLeft: moves the center of the image to the left by 25% of the current height
- POST /move Right: moves the center of the image to the right by 25% of the current height
- POST /zoomIn: modifies the height by a factor of  $1/1.4$
- POST /zoomOut: modifies the height by a factor of 1.4

#### Modifying Server State Cont.

- POST /smaller lmage: modifies the dim of the image by a factor of  $1/1.25$
- POST /largerImage: modifies the dim of the image by a factor of 1.25
- POST/moreIterations: modifies the iter of the image by a factor of 2
- POST /lessiterations: modifies the iter of the image by a factor of  $1/2$
- POST /changeColorMap: changes the colormap to be equal to the colormap value in the JSON in the request's body

#### Generating the Mandelbrot Image

#### ● GET /mandelbrot:

- Check if a mandelbrot image with the same state values exists in the cache
	- Return the image if it exists in the cache
- Make a request to the mandelbrot microservice if the image doesn't exist
	- Store the returned image in the cache
	- Return the generated image
- Respond with response code 200

#### State of the Cache

- GET /storage:
	- Return a JSON of every image stored as a array of entries
		- Each JSON object must contain a key which is the unique name for a given Mandelbrot image stored in the cache
		- Each JSON object must contain an image with base64-encoded PNG image binary data and data:image/png;base64 prefix

# MP8 Testing

### MP8 Testing

- Run the tests by using pytest
	- You can specify a filter with -k flag after pytest to run a specific test
- To test locally, run the docker command to start the MinIO Instance
- **Start the Mandelbrot Microservice**
- Run your microservice last